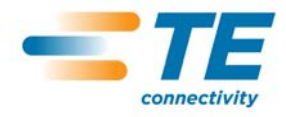

# **Installation and Operating Instructions**

# **BACnet MSTP Interface Integra 1630 digital metering system**

### **Introduction**

Integra 1630 options include a BACnet MSTP module for connection via RS485 to SCADA or Building Automation and Management systems running BACnet MSTP clients. The Integra 1630 acts as a server device and waits to receive requests from a BACnet client that must conform to the BACnet MSTP Protocol within the command set defined below. For details on the protocol see the BACnet organisation website: http://www.bacnet.org/

The Integra BACnet MSTP option module supports half duplex communication, initially at 38400baud, no parity 1 stop bit. The module is fitted with a three-way screw terminal block to daisy-chain the BACnet communications cable. Standard RS485 communications cable should be used.

Note that with this interface option fitted, there are no other external communication protocols available and pulsed relay outputs are not fitted.

#### **Communication Parameters**

The front panel of the Integra provides access to the set up sequence of the meter. In the set-up menu there are settings for baud rate, parity and slave address. The communication parameters of an Integra 1630 fitted with the BACnet MSTP option refer to the internal communication within the meter. Do not modify these settings or the BACnet MSTP interface will cease to provide valid readings.

For reference these values are factory set to:

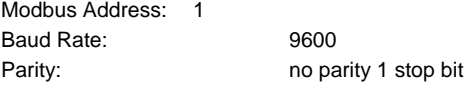

#### **BACnet Address Assignment**

 The MAC address of the Integra must be unique and appropriate for the network to which it is attached. The MAC address used will depend upon the local network and should be determined by the network administrator.

The Integra BACnet MSTP MAC address is factory set to 1. If attaching two or more Integra to a BACnet MSTP network the MAC addresses will need to be changed so that they are all unique. When connecting to a BACnet MSTP network with other device already attached and working, the MAC address may need to be changed if one of the other units shared the MAC address. The network administrator should know which addresses are free and can be assigned to the Integra. The user can change the MAC address from the factory default as described in section entitled "Changing the MAC Address" later in this document.

Once the client device has built its network table it is possible to start communicating with the Integra. The client system requires information as to which queries the Integra supports and the meaning of each return value. This information is available on the Integra Protocol Implementation Compliance Statement (PICS)

Tyco Electronics UK Limited A TE Connectivity Company Freebournes Road, Witham, Essex, CM8 3AH, UK Tel.: +44 1376 509 509 Fax: +44 1376 509 511

sheet below. Alternatively, the client may gather the information from the Integra itself, using a BACnet ReadObject command. This returns the instance number of each supported object within the Integra.

The object table of the Integra is split into two sections, the first section lists all the "Analogue Value" objects within the Integra. Analogue Value objects may be read or written to and they are analogous to Holding Registers in Modbus. Each Analogue Value object is assigned an instance number which can be used by BACnet to read and write to it.

The second section lists all the "Analogue Inputs" within the Integra. Analogue Inputs are read only and are analogous to Modbus Input Registers. Again, each Analogue Input object is assigned an instance number which can be used by BACnet to read and write to it.

### **Supported Queries**

This guide only includes the BACnet/MSTP query types which are supported by the Integra 1630. The only relevant query types are those that read values from or write values to the Integra.

To read a parameter from the Integra, a "ReadProperty" query is required, with the object set to either "Analogue Input" or "Analogue Value" depending on what is required. The instance number is set according to the parameter to be read and the property identifier set to "Present Value". This query will obtain the most recent value for the Integra parameter.

To write to an Integra parameter, the value to be written is presented to a "WriteProperty" query is with the object set to "Analogue Value" with the instance number is set according to the parameter to be read and the property identifier set to "Present Value". This query will set the "Present Value" property of the Integra parameter to the new value.

BACnet systems should not attempt to address parameters whose instance value is not defined. Some parameters are reserved for factory use and selecting these may give unpredictable results.

# **Protocol Implementation Conformance Statement (PICS)**

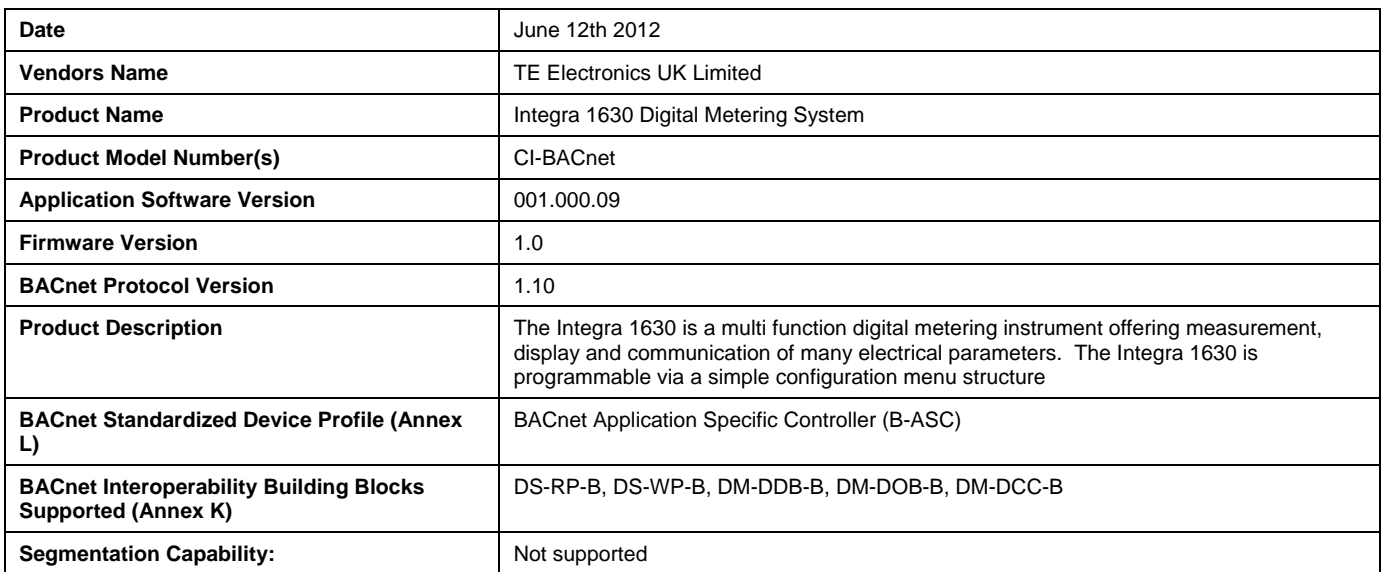

## **Standard Object Types Supported**

No dynamic Object creation or deletion supported. No proprietary object types but some proprietary properties and engineering units.

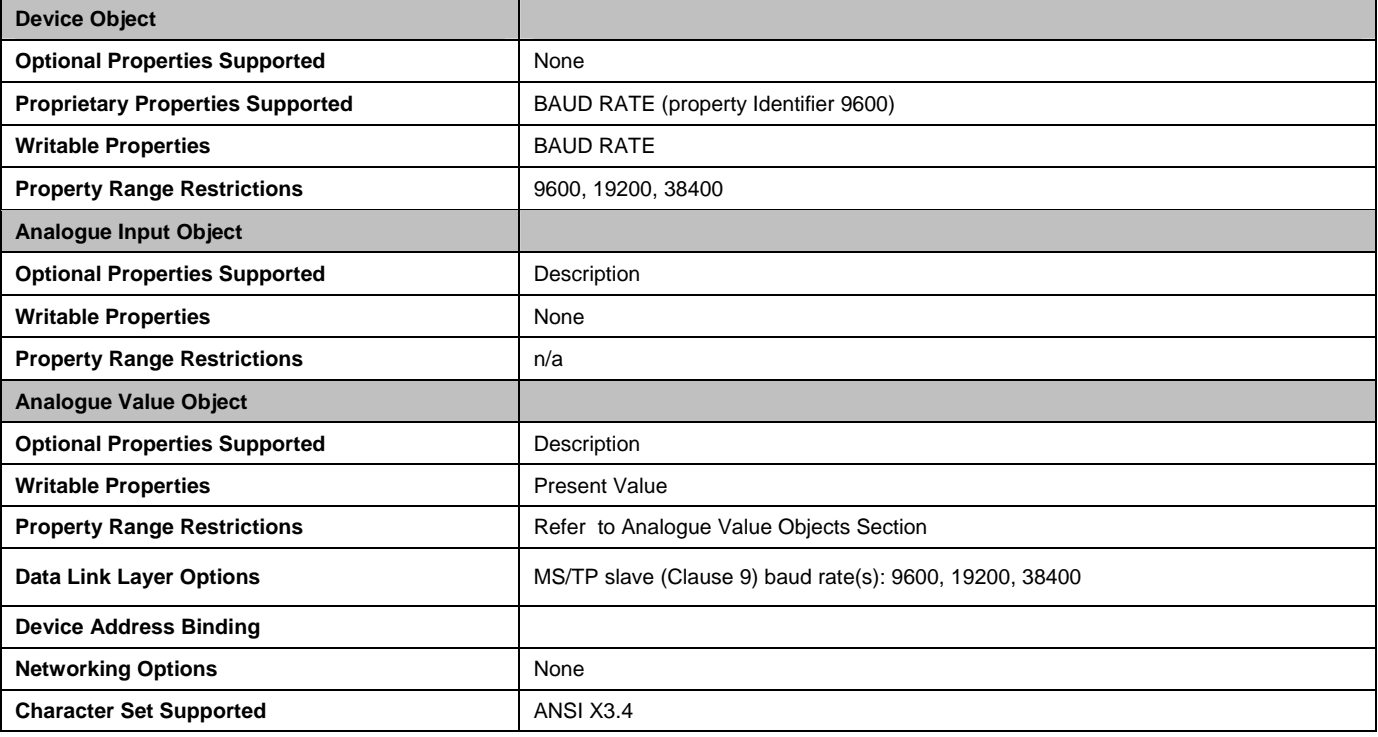

# **Analogue Input Objects**

The measurement parameters of the Integra meter are represented in the BACnet world as Analogue Input values. The following table outlines what is available from each Analogue Input instance.

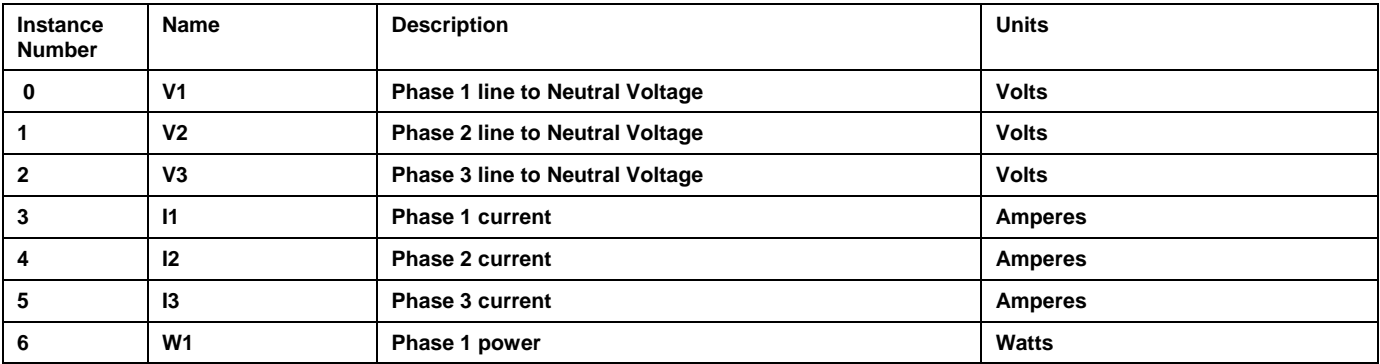

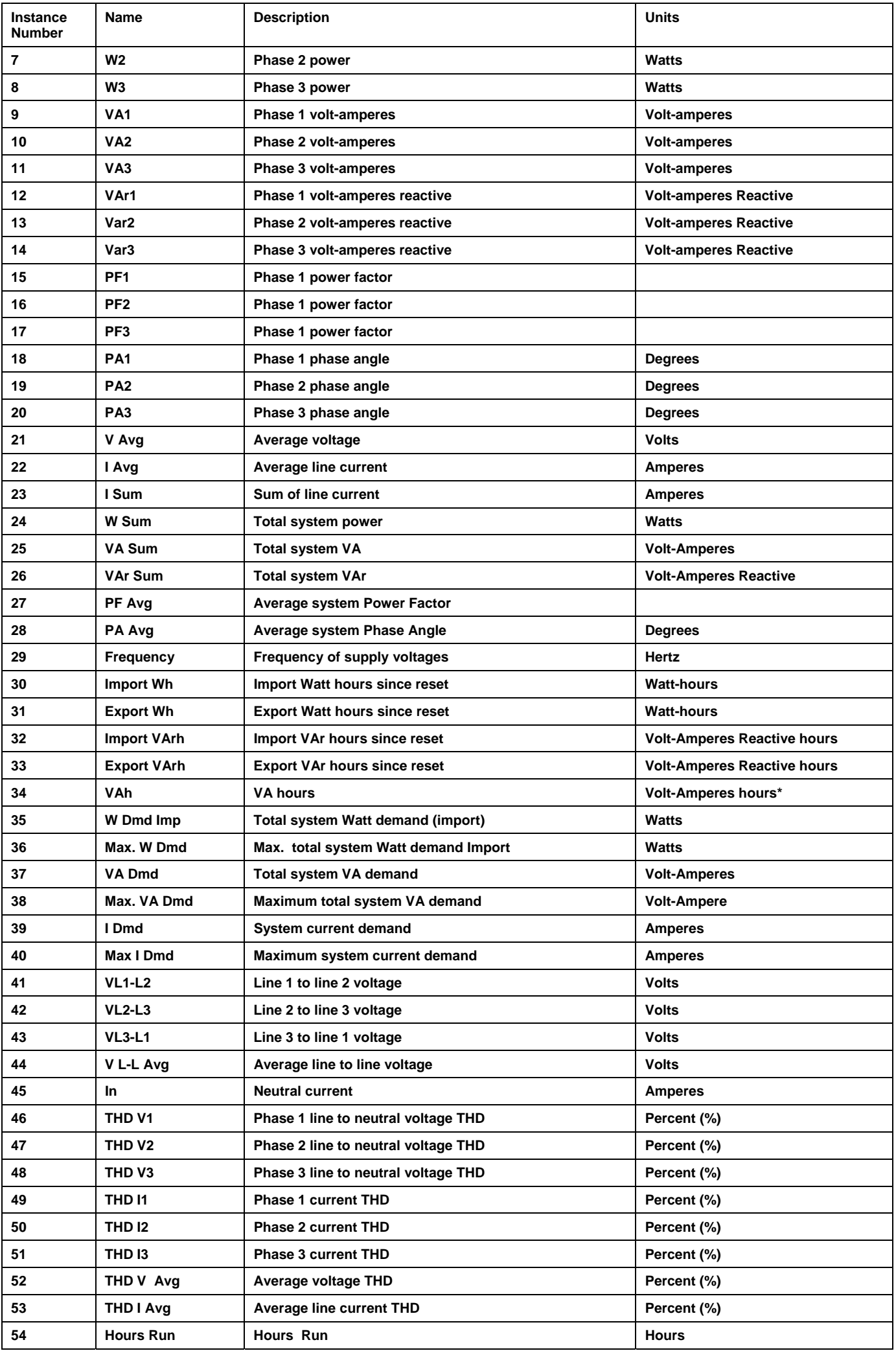

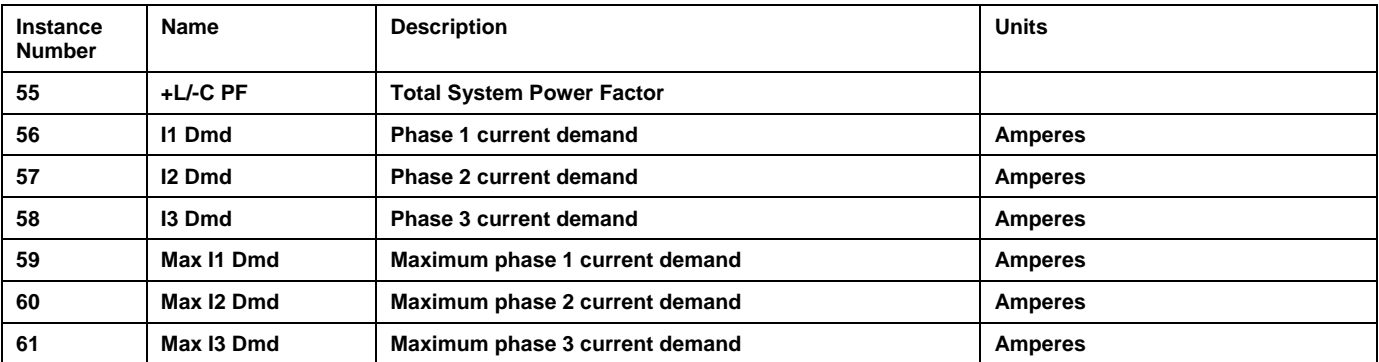

Note: The BACnet standard does not specify an enumerated value for some of the engineering units used for some instances of Analogue Input Objects. The following table identifies the parameters and the non-standard enumerations used (The system administrator may be able to set up the system to identify these special codes and report the correct text for the associated units :

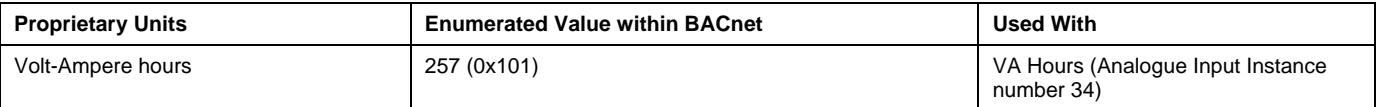

## **Analogue Value Objects**

The configuration and user setting parameters of the Integra meter are represented in the BACnet world as Analogue Input values. The following table outlines what is available from each Analogue Value object instance. Some parameters are read only and can't be changed. Some writeable values may only accept a limit set of values or maybe password protected.

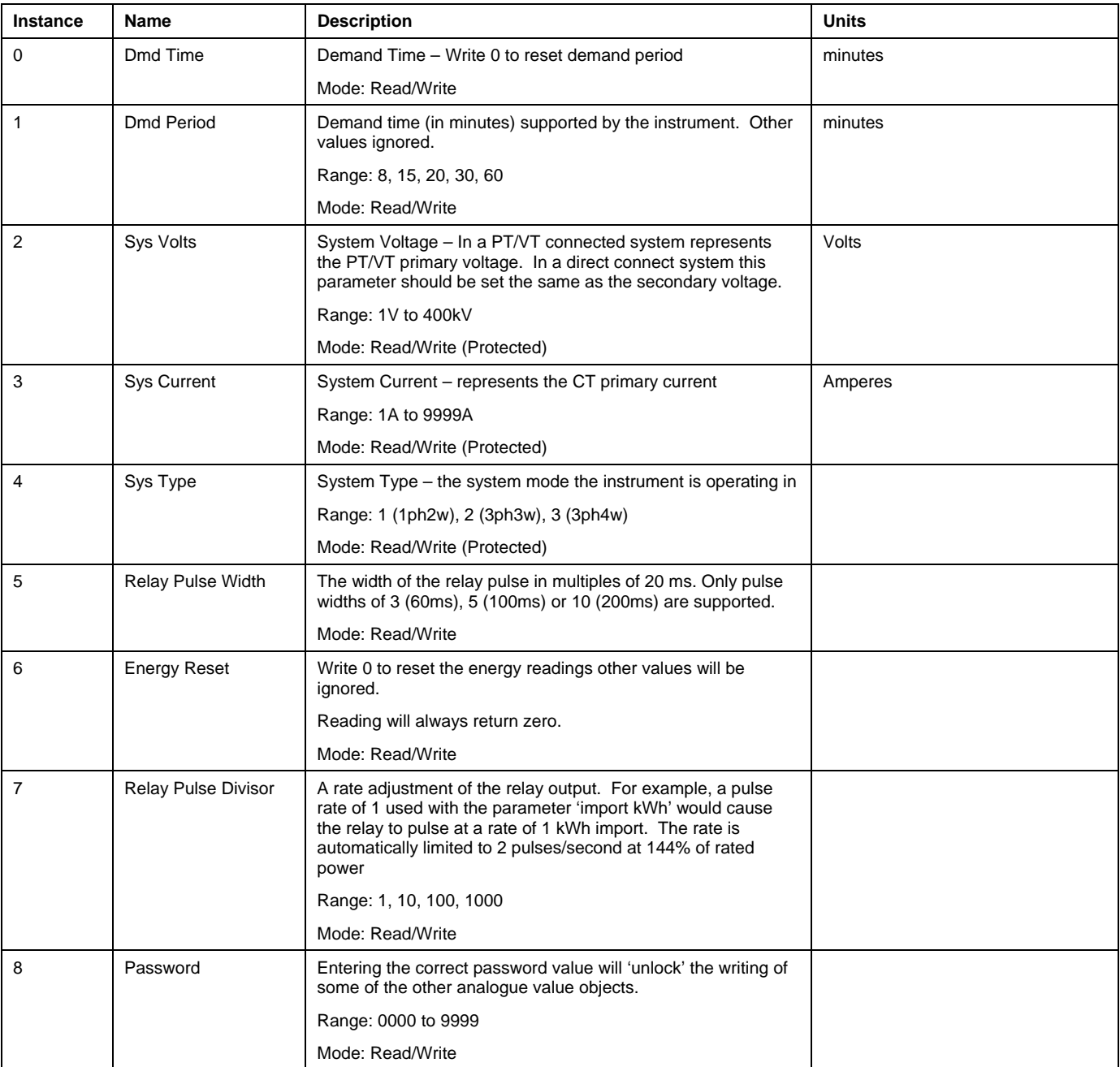

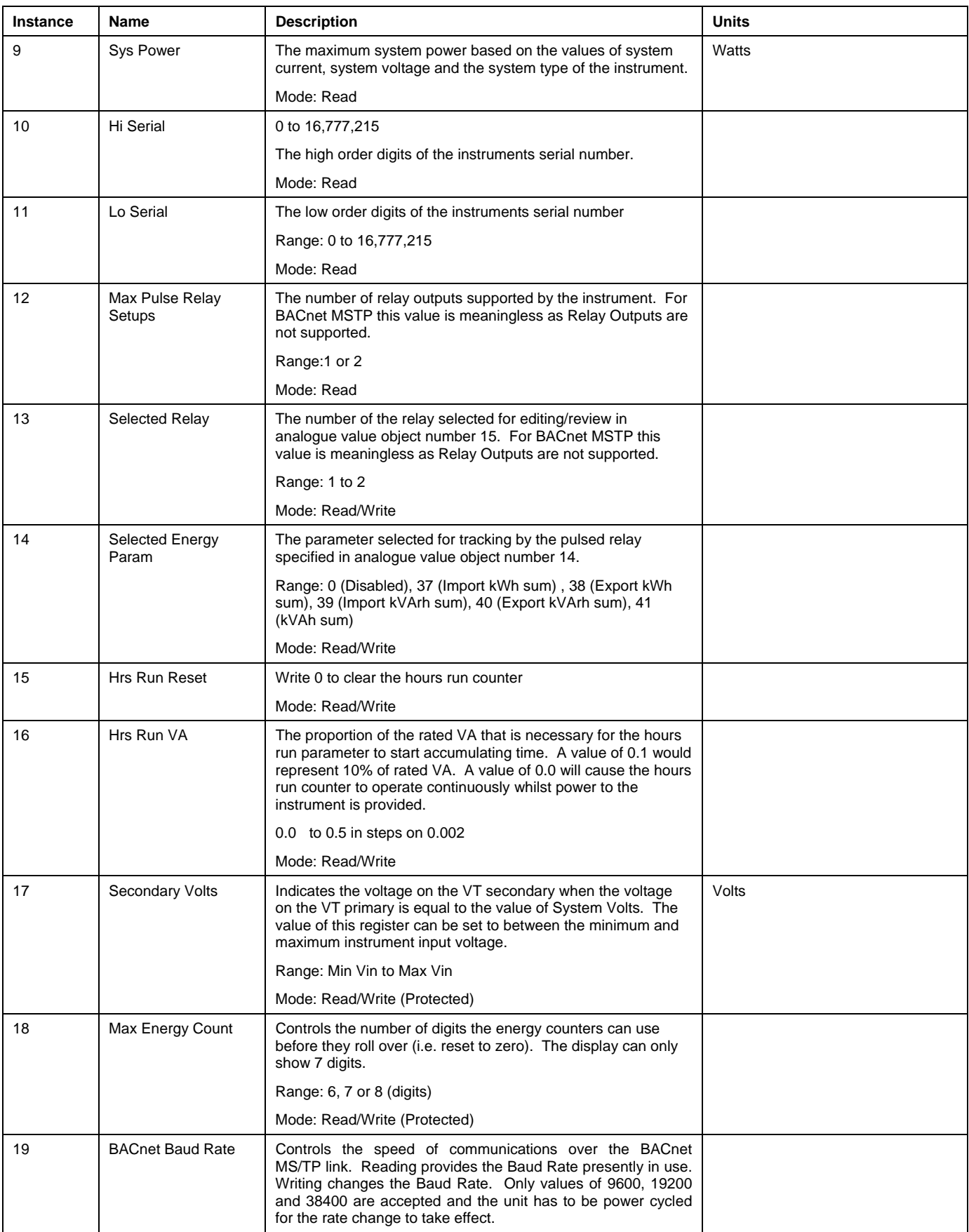

# *Changing the MAC Address*

Valid MAC addresses are in the range 0 to 127. They can be set-up or changed by adjusting the DIP switch setting on the rear of the Integra 1630 meter.

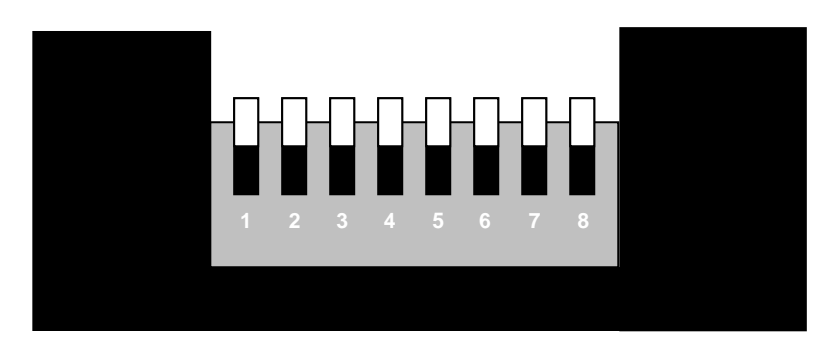

#### **Figure 1: MAC Address Switches**

Each switch is numbers '1' to '8' and is moved to the down position to activate the switch. The diagram above shows the switches in the 'all-off' position.

The first seven switches are used to allocate the MAC address. Each of these switches represents a power of two and the sum of the active switches is the MAC address setting.

| <b>Switch</b> | 2 | 2 |    | 6   |    |
|---------------|---|---|----|-----|----|
| Value         | ົ |   | 16 | -32 | 64 |

**Table 1: MAC Address Switch Values** 

For example, if switches 1, 3 and 5 were activated, the MAC address would be 21 (1+4+16), with all seven switches activated the MAC address would be 127 (1+2+4+8+16+32+64).

The eighth switch has a special function. This selects the method by which the Device Identifier for the Integra will be decided: With the switch in the 'on' position, the Device Identifier will be read from non-volatile memory on board the Integra. With the switch in the 'off' position, the Device Identifier will be set to the value of the MAC address switches.

## *Changing the Device Information*

There are two elements that the user can change at the 'Device Object' level, the 'Object Name' and the 'Object Identifier'.

To change the 'Object Name' property, issue a write property service call which writes a character string to the property.

To change the 'Object Identifier' property, issue a write property service call which writes a positive integer value to the property.

Note: Changing these properties may cause some systems to loose contact with the Integra until another BACnet 'discovery' cycle is initiated by the BACnet controller.

While TE Connectivity (TE) has made every reasonable effort to ensure the accuracy of the information in this catalog, TE does not guarantee that it is error-free, nor does TE make any other representation, warranty or guarantee that the information is accurate, correct, reliable or current. TE reserves the right to make any adjustments to the information contained herein at any time without notice. TE expressly disclaims all implied warranties regarding the information contained herein, including, but not limited to, any implied warranties of merchantability or fitness for a particular purpose. The dimensions in this catalog are for reference purposes only and are subject to change without notice. Specifications are subject to change without notice. Consult TE for the latest dimensions and design specifications. TE connectivity (logo) and TE Connectivity are trademarks of the TE Connectivity Ltd. family of companies. Crompton is a trademark of Crompton Parkinson and is used by TE Connectivity under a licence. Other logos, product and company names mentioned herein may be trademarks of their respective owners.

Tyco Electronics (UK) Ltd a TE Connectivity Ltd. company Freebournes Road, Witham Essex CM8 3AH England Tel: +44 (0) 1376 509509 Fax: +44 (0) 1376 509511 www.crompton-instruments.com

Registered office: Faraday Road, Dorcan Swindon, SN3 5HH Reg. no. 550 926

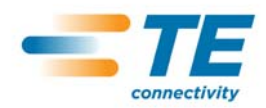